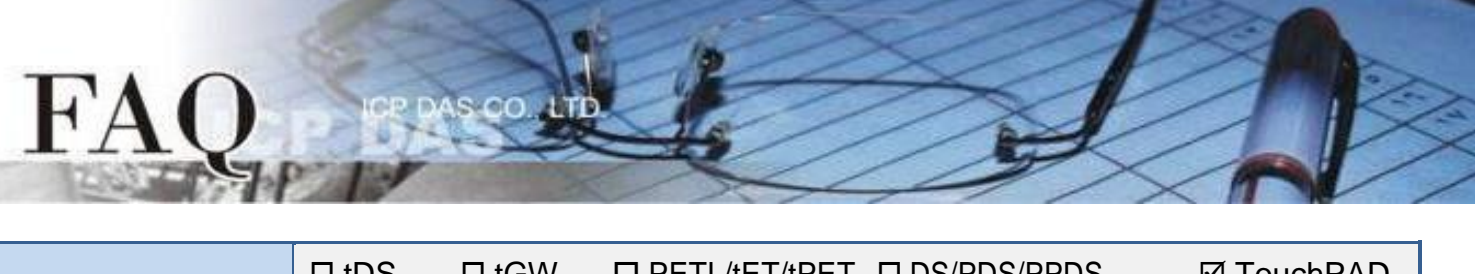

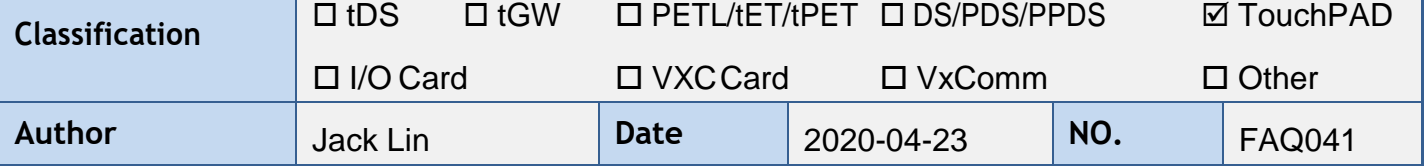

## **Q: How to send and display Chinese, Japanese and Korean with the**

# **TouchPAD?**

## **A:**

TouchPAD can send Chinese, Japanese and Korean by using TCP and Modbus TCP/RTU. For the TCP part, refer to the "**TCP/IP**" example, it can send and receive Chinese, Japanese and Korean without the settings changed. For the Modbus part, refer to the "MXXX\_ebfont\_Display\_XXXXX\_c.zip" in the "**ebFont**" example. Put the UTF-8(hex) encoding of the words into the data of Modbus command and set the font of the display widgets.

Install ebFont into TouchPAD to display Chinese, Japanese and Korean. It supports more languages, such as CJK (Chinese/Japanese/Korean), Russian and others. All multilingual characters can be used on the same time.

The example list of TouchPAD is below:

<http://www.icpdas.com/en/download/show.php?num=1000&root=&model=&kw=HMIWorks> ረገን

The following is a detailed operation and information.

## ◆**TCP**

Refer to the "**TCP/IP**" example, use client\_c as an example, you change the content of the send\_buf to string you want. (displaying Label requires changing the font)

```
if (hmi TCPState(h) == STATE TCP CONNECTED)
59
60
        usprintf((char*)send_buf, "DATA%05d", index); ____>usprintf<br>//sends data and then receives data through a TCP session.
                                                                — >usprintf((char*)send_buf, "你好 こんにちは 안녕하세요 ");
6162
63
        hmi_TCPSendCmdEx(h, send_buf, BUF_LEN, recv_buf, BUF_LEN, TIMEOUT);
        recv_buff[BUF_LEN -1] = 0; // null-terminated
64
        LabelTextSet(&Label12, (char*)send_buf);
6566
   \rightarrow
```
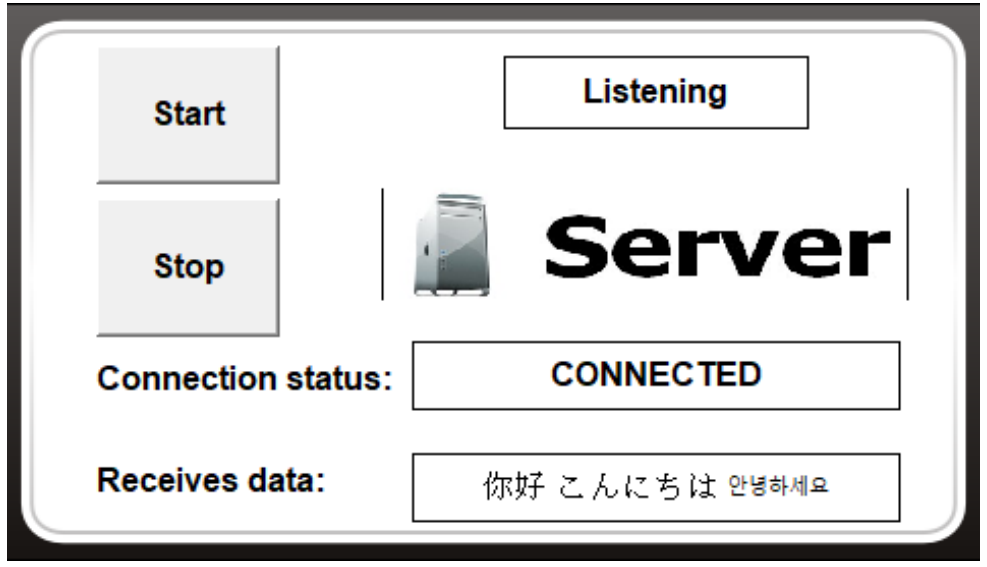

#### ◆**Modbus TCP/RTU**

 $H^2$ 

Refer to the Modbus related example in the "**ebFont**". In this example, TouchPAD as a Modbus RTU Slave and displays value received on the Label as a string. The Master puts the UTF-8 (hex) encoding of the words into the data of Modbus command.

![](_page_1_Picture_59.jpeg)

UTF-8(hex) encoding can refer to the following website: <https://www.branah.com/unicode-converter>

### **Change font of the widgets to display**

![](_page_2_Picture_0.jpeg)

#### ◆**ebFont**:

This method requires to install ebFont into TouchPAD. For detailed steps, please refer to: FAQ030: [How to show multilingual text with ebFont on TouchPAD?](http://www.icpdas.com/web/product/download/software/development_tool/hmiworks/document/faq/en/tpdfaq030_Install_ebFont_Support_multilingual_en.pdf). **You can use multilingual characters at the same time.**

#### **Support models:**

![](_page_2_Picture_69.jpeg)

## **The widgets can be change string when standard C run:**

TextPushButton、Checkbox、Label.

![](_page_2_Picture_7.jpeg)

**Font style:**

Regular.